## **Sammelbesetzt konfigurieren**

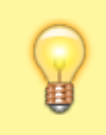

## **Hinweis:**

Diese Funktion ist nur für Benutzerrufnummern verfügbar und wirkt sich nicht auf das Verhalten von Warteschlangen aus. Sie kann vom Administrator vorkonfiguriert werden.

Wenn Sie einen Anruf erhalten, klingeln standardmäßig **alle** Geräte, auf deren Slots die gerufene Nummer aktiv ist. Dies gilt auch, wenn Sie bereits ein Telefonat über diese Nummer abwickeln und unabhängig von der [Anklopffunktion.](https://wiki.ucware.com/benutzerhandbuch/rufnummernkonfiguration/anklopfen)

Über die [Rufnummernkonfiguration](https://wiki.ucware.com/benutzerhandbuch/rufnummernkonfiguration) können Sie dieses Verhalten einzeln pro Rufnummer anpassen, indem Sie die Option **Sammelbesetzt** aktivieren.

Dies wirkt sich wie folgt aus:

- Wenn Sie bereits ein Telefonat über die sammelbesetzte Nummer abwickeln, erhalten weitere Anrufer für **diese** Nummer den Besetztton.
- Sie selbst erhalten in diesem Fall **keinen** Anklopfton auch wenn die zugehörige Funktion aktiv ist.
- Dies gilt auch, wenn die Nummer auf weiteren Geräten aktiv ist.

Wenn Sie über weitere Rufnummern verfügen, bleiben diese erreichbar, solange sie auf einem freien Gerät aktiv sind. Für Warteschlangen-Anrufe bleiben Sie unabhängig von der Funktion **Sammelbesetzt** erreichbar, solange Sie als [Agent angemeldet](https://wiki.ucware.com/benutzerhandbuch/rufnummernkonfiguration/ws) sind.

Um die Funktion für eine Rufnummer anzupassen, gehen Sie wie folgt vor:

- 1. Klicken Sie in der Seitenleiste des UCC-Clients oder in der Kopfleiste des Vermittlungsarbeitsplatzes auf **x**
- 2. Klicken Sie auf die gewünschte **Rufnummer**.

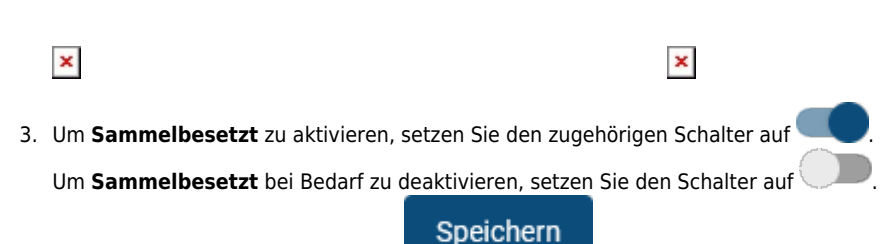

4. Übernehmen Sie die Einstellung mit

Wiederholen Sie diese Vorgehensweise bei Bedarf für weitere Rufnummern.

From: <https://wiki.ucware.com/> - **UCware-Dokumentation**

Permanent link: **<https://wiki.ucware.com/benutzerhandbuch/rufnummernkonfiguration/sammelbesetzt?rev=1688038189>**

Last update: **29.06.2023 11:29**